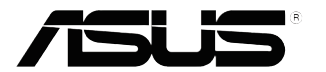

# **Seria MX259H Monitor LCD**

# *Podręcznik użytkownika*

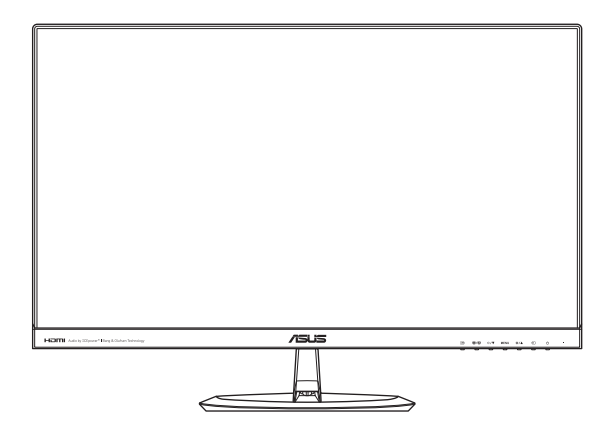

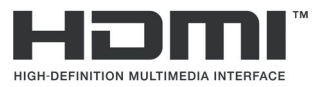

Wydanie pierwsze Styczeń 2015

#### **Copyright © 2015 ASUSTeK COMPUTER INC. Wszelkie prawa zastrzeżone.**

Żadna część tego Podręcznika, zwłaszcza zawarte w nim opisy produktów i oprogramowania, nie może być powielana, przesyłana, przepisywana, zapisywana w systemie wyszukiwania danych, bądź tłumaczona na dowolny język w żadnej formie lub przy użyciu jakichkolwiek metod, z wyjątkiem dokumentacji znajdującej się w posiadaniu kupującego na potrzeby tworzenia kopii zapasowych, bez wcześniejszego uzyskania wyraźnej pisemnej zgody firmy ASUSTeK COMPUTER INC. ("ASUS").

Gwarancja na produkt lub usługa gwarancyjna nie zostanie wydłużona, jeśli: (1) produkt był naprawiany, modyfikowany lub zmieniany, jeśli wykonane naprawy, modyfikacje lub zmiany zostały wykonane bez pisemnej autoryzacji ASUS; lub, gdy (2) została uszkodzona lub usunięta etykieta z numerem seryjnym.

ASUS UDOSTĘPNIA TEN PODRĘCZNIK W STANIE "JAKI JEST", BEZ UDZIELANIA JAKICHKOLWIEK<br>GWARANCJI, ŻARÓWNO WYRAŻNYCH JAK I DOMNIEMANYCH, WŁĄCZNIE, ALE NIE TYLKO Z DOMNIEMANYMI GWARANCJAMI LUB WARUNKAMI PRZYDATNOŚCI HANDLOWEJ LUB DOPASOWANIA DO OKREŚLONEGO CELU. W ŻADNYM PRZYPADKU FIRMA ASUS, JEJ DYREKTORZY, KIEROWNICY, PRACOWNICY LUB AGENCI NIE BĘDĄ ODPOWIADAĆ ZA JAKIEKOLWIEK NIEBEZPOŚREDNIE, SPECJANE, PRZYPADKOWE LUB KONSEKWENTNE SZKODY (WŁĄCZNIE Z UTRATĄ ZYSKÓW, TRANSAKCJI BIZNESOWYCH, UTRATĄ MOŻLIWOŚCI KORZYSTANIA LUB UTRACENIEM DANYCH, PRZERWAMI W PROWADZENIU DZIAŁANOŚCI<br>ITP.) NAWET, JEŚLI FIRMA ASUS UPRZEDZAŁA O MOŻLIWOŚCI ZAISTNIENIA TAKICH SZKÓD, W WYNIKU JAKICHKOLWIEK DEFEKTÓW LUB BŁĘDÓW W NINIEJSZYM PODRĘCZNIKU LUB PRODUKCIE.

SPECYFIKACJE I INFORMACJE ZNAJDUJĄCE SIĘ W TYM PODRĘCZNIKU, SŁUŻĄ WYŁĄCZNIE CELOM INFORMACYJNYM I MOGĄ ZOSTAC ZMIENIONE W DOWOLNYM CZASIE, BEZ<br>POWIADOMIENIA, DLATEGO TEŻ, NIE MOGĄ BYĆ INTERPRETOWANE JAKO WIĄŻĄCE FIRMĘ ASUS<br>DO ODPOWIEDZIALNOŚÇI. ASUS NIE ODPOWIADA ZA JAKIEKOLWIEK BŁĘDYI NIEDOKŁADNO KTORE MOGĄ WYSTĄPIC W TYM PODRĘCZNIKU, WŁĄCZNIE Z OPISANYMI W NIM PRODUKTAMI I<br>OPROGRAMOWANIEM.

Produkty i nazwy firm pojawiające się w tym podręczniku mogą, ale nie muszą być zastrzeżonymi znakami towarowymi lub prawami autorskimi ich odpowiednich właścicieli i używane są wyłącznie w celu identyfikacji lub wyjaśnienia z korzyścią dla ich właścicieli i bez naruszania ich praw.

# Spis treści

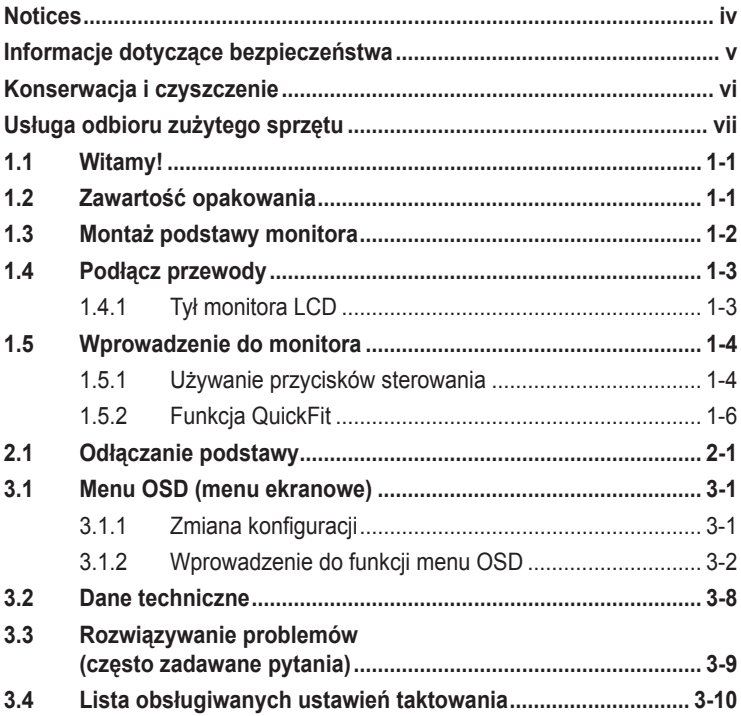

# <span id="page-3-0"></span>**Notices**

#### **Federal Communications Commission Statement**

This device complies with Part 15 of the FCC Rules. Operation is subject to the following two conditions:

- This device may not cause harmful interference, and
- This device must accept any interference received including interference that may cause undesired operation.

This equipment has been tested and found to comply with the limits for a Class B digital device, pursuant to Part 15 of the FCC Rules. These limits are designed to provide reasonable protection against harmful interference in a residential installation. This equipment generates, uses and can radiate radio frequency energy and, if not installed and used in accordance with manufacturer's instructions, may cause harmful interference to radio communications. However, there is no guarantee that interference will not occur in a particular installation. If this equipment does cause harmful interference to radio or television reception, which can be determined by turning the equipment off and on, the user is encouraged to try to correct the interference by one or more of the following measures:

- Reorient or relocate the receiving antenna.
- Increase the separation between the equipment and receiver.
- Connect the equipment to an outlet on a circuit different from that to which the receiver is connected.
- Consult the dealer or an experienced radio/TV technician for help.

This product implements power management functionality. In case of no signal input after 10 seconds, the product automatically goes to sleep/ standby mode.

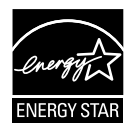

As an Energy Star® Partner, our company has determined that this product meets the Energy Star® guidelines for energy efficiency.

#### **Canadian Department of Communications Statement**

This digital apparatus does not exceed the Class B limits for radio noise emissions from digital apparatus set out in the Radio Interference Regulations of the Canadian Department of Communications.

This class B digital apparatus complies with Canadian ICES-003.

#### **AEEE Yönetmeliğine Uygundur**

# <span id="page-4-0"></span>**Informacje dotyczące bezpieczeństwa**

- Przed wykonaniem ustawień monitora, należy uważnie przeczytać wszystkie, znajdujące się w opakowaniu dokumenty.
- Aby zapobiec pożarowi lub porażeniu prądem, nigdy nie należy narażać monitora na działanie deszczu lub wilgoci.
- Nigdy nie należy otwierać obudowy monitora. Niebezpieczne, wysokie napięcie obecne wewnątrz monitora może spowodować obrażenia ciała.
- Po uszkodzeniu zasilacza nie należy próbować naprawiać go samodzielnie. Należy skontaktować się z technikiem serwisu lub ze sprzedawcą.
- Przed użyciem produktu należy upewnić się, że wszystkie kable są prawidłowo podłączone oraz że nie są uszkodzone kable zasilające. Po wykryciu uszkodzenia należy natychmiast skontaktować się z dostawcą.
- Szczeliny i otwory z tyłu lub na górze obudowy służą do wentylacji. Nie należy blokować tych szczelin. Bez odpowiedniej wentylacji nigdy nie należy ustawiać produktu obok lub nad grzejnikami lub w pobliżu źródła ciepła.
- Monitor może być zasilany wyłącznie ze źródła zasilania wskazanego na etykiecie. Przy braku pewności co do rodzaju zasilania w instalacji domowej należy skontaktować się dostawcą lub z lokalnym zakładem energetycznym.
- Należy używać odpowiednią wtykę zasilania, zgodną z lokalnym standardem zasilania.
- Nie należy przeciążać listw zasilających i przedłużaczy. Przeciążenie może spowodować pożar lub porażenie prądem.
- Należy unikać pyłu, wilgoci i ekstremalnych temperatur. Nie należy ustawiać monitora w miejscach, gdzie może zostać zamoczony. Monitor należy ustawić na stabilnej powierzchni.
- Urządzenie należy odłączyć podczas sztormu lub gdy nie będzie używane przez dłuższy czas. Zabezpiecza to monitor przed uszkodzeniami spowodowanymi skokami napięcia.
- Nigdy nie należy wpychać do obudowy monitora przedmiotów lub dopuszczać do przedostania się do wnętrza obudowy monitora jakichkolwiek płynów.
- Aby zapewnić odpowiednie działanie, monitor należy używać wyłącznie z komputerami znajdującymi się na liście UL, wyposażonymi w odpowiednio skonfigurowane gniazda z oznaczeniem 100-240V AC.
- Gniazdo elektryczne powinno znajdować się w pobliżu urządzenia i być łatwo dostępne.
- Jeśli wystąpią problemy techniczne związane z działaniem monitora, należy skontaktować się z wykwalifikowanym technikiem serwisu lub ze sprzedawcą.
- Ten produkt może zawierać chemikalia, które według stanu wiedzy w Stanie Kalifornia powodują raka i defekty urodzeń lub inne szkody związane z rozrodczością. Po obsłudze należy umyć ręce.

# <span id="page-5-0"></span>**Konserwacja i czyszczenie**

- Przed podnoszeniem lub zmianą pozycji monitora, zaleca się odłączenie kabli i przewodu zasilającego. Przy podnoszeniu monitora należy stosować właściwe techniki. Podczas podnoszenia monitora należy uchwycić monitor za brzegi. Nie należy podnosić wyświetlacza za podstawę lub za przewód.
- Czyszczenie. Wyłącz monitor i odłącz przewód zasilający. Wyczyść powierzchnię monitora pozbawioną włosków, nierysującą powierzchni monitora szmatką. Trudniejsze do usunięcia plamy można usunąć szmatką zwilżoną w łagodnym środku czyszczącym.
- Należy unikać używania środków czyszczących zawierających alkohol lub aceton. Należy stosować środki czyszczące przeznaczone do czyszczenia monitorów LCD. Nigdy nie należy bezpośrednio spryskiwać ekranu środkiem czyszczącym, ponieważ krople płynu mogą przedostać się do wnętrza monitora i spowodować porażenie prądem elektrycznym.

#### **Pojawienie podczas używania monitora następujących symptomów jest zjawiskiem normalnym:**

- Podczas początkowego używania monitora ekran może migać, co jest spowodowane naturą światła jarzeniowego. Wyłącz przełącznik zasilania i włącz go ponownie, aby upewnić się, że miganie zanika.
- W zależności od wykorzystywanego wzoru pulpitu, na ekranie mogą pojawiać się nierówności jasności.
- Po wyświetlaniu przez kilka godzin tego samego obrazu, po przełączeniu na inny obraz, może pojawić się poobraz. Ekran powoli powróci do normalnego wyświetlania lub można także wyłączyć na klika godzin przycisk zasilania.
- Gdy ekran pozostaje czarny lub, gdy obraz miga albo nie jest wyświetlany, należy skontaktować się z dostawcą lub z punktem serwisowym w celu naprawy. Nie należy reperować ekranu samodzielnie!

#### **Konwencje stosowane w tym podręczniku**

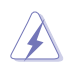

OSTRZEŻENIE: Informacja o możliwości odniesienia obrażeń podczas wykonywania zadania.

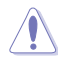

PRZESTROGA: Informacja o możliwości uszkodzenia komponentów podczas wykonywania zadania.

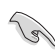

WAŻNE: Informacja, która MUSI zostać wykonana w celu dokończenia zadania.

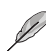

UWAGA: Wskazówki i dodatkowe informacje umożliwiające dokończenie zadania.

#### <span id="page-6-0"></span>**Gdzie można uzyskać dalsze informacje**

Następujące źródła udostępniają dodatkowe informacje dotyczące produktu i aktualizacji oprogramowania.

#### **1. Strony internetowe ASUS**

Strony internetowe ASUS w sposób globalny dostarczają aktualnych informacji na temat produktów sprzętowych i programowych firmy ASUS. Sprawdź **http://www.asus.com**

#### **2. Dodatkowa dokumentacja**

W opakowaniu produktu może znajdować się dodatkowa dokumentacja, która mogła zostać dołożona przez sprzedawcę. Dokumenty te nie wchodzą w skład standardowego pakietu.

### **Usługa odbioru zużytego sprzętu**

Programy firmy ASUS w zakresie recyklingu i odbioru zużytego sprzętu wynikają z misji firmy polegającej na spełnianiu najwyższych standardów w celu zapewnienia ochrony środowiska naturalnego. Celem firmy jest dostarczanie rozwiązań umożliwiających odpowiedzialne przetwarzanie produktów, baterii, innych komponentów oraz materiałów opakowania.

Szczegółowe informacje dotyczące recyklingu dla różnych regionów, można znaleźć pod adresem http://csr.asus.com/english/Takeback.htm.

# <span id="page-7-0"></span>**1.1 Witamy!**

Dziękujemy za zakupienie monitora LCD firmy ASUS® !

Najnowszy szerokoekranowy monitor LCD firmy ASUS zapewnia bardziej wyraźny, szerszy i jaśniejszy obraz oraz dodatkowe funkcje poprawiające jakość oglądanych materiałów.

Funkcje te zapewniają wygodę obsługi i wspaniałe wrażenia wizualne podczas korzystania z monitora!

# **1.2 Zawartość opakowania**

Należy sprawdzić, czy w opakowaniu znajdują się poniższe elementy:

- $\checkmark$ Monitor LCD
- Podstawa monitora
- $\checkmark$ Skrócona instrukcia obsługi
- $\checkmark$ Karta gwarancyjna
- $\checkmark$  1x Zasilacz sieciowy
- 1x Przewód zasilający
- $\checkmark$  1x Przewód audio (opcjonalnie)
- $\checkmark$  1x Przewód VGA
- 1x Przewód HDMI-DVI (opcjonalnie)
- $\checkmark$ 1x Przewód HDMI (opcjonalnie)
	- W razie braku lub uszkodzenia dowolnego z powyższych elementów należy niezwłocznie skontaktować się ze sprzedawcą.

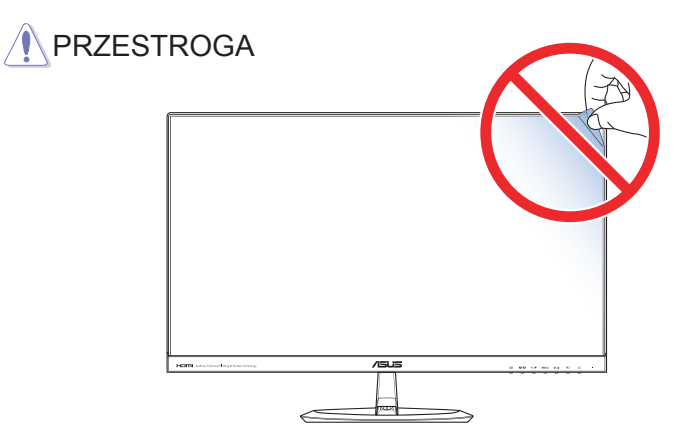

# <span id="page-8-0"></span>**1.3 Montaż podstawy monitora**

- 1. Połóż monitor na stole ekranem skierowany do dołu.
- 2. Przymocuj podstawę do wspornika i przykręć śrubką, aby połączyć solidnie oba elementy. Śrubkę można łatwo dokręcić palcami.
- 3. Ustaw monitor pod kątem, który zapewnia największy komfort.

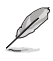

• Aby uniknąć uszkodzenia monitora, zaleca się przykrycie powierzchni stołu miękkim materiałem.

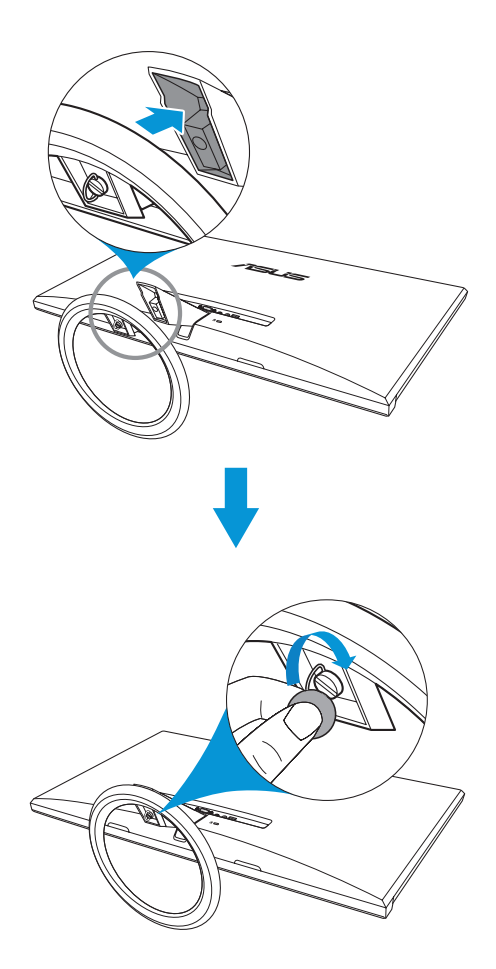

# <span id="page-9-0"></span>**1.4 Podłącz przewody**

#### **1.4.1 Tył monitora LCD**

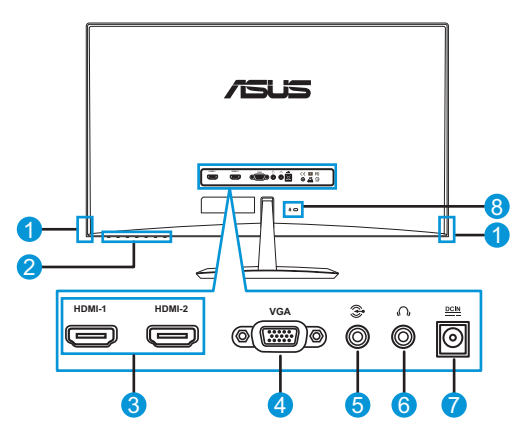

- 1. Głośnik
- 2. Przycisk sterowania
- 3. Złącza HDMI
- 4. Gniazdo VGA
- 5. Gniazdo wejścia audio
- 6. Gniazdo słuchawkowe
- 7. Gniazdo DC-IN
- 8. Blokada Kensington

# <span id="page-10-0"></span>**1.5 Wprowadzenie do monitora**

#### **1.5.1 Używanie przycisków sterowania**

Używaj przycisków sterowania znajdujących się w tylnej części monitora w celu dopasowania ustawień obrazu.

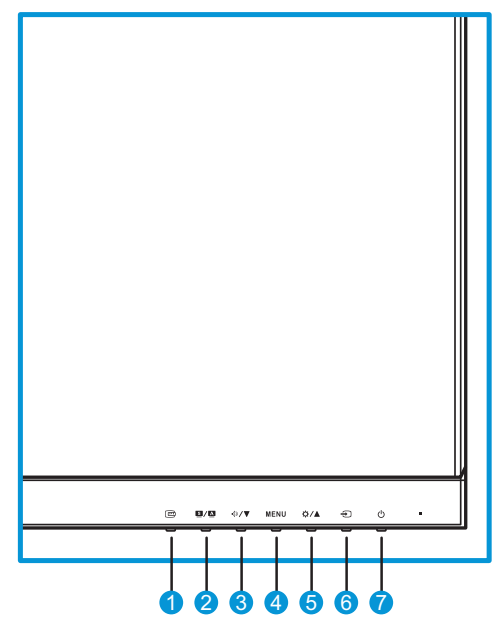

- 1. **□ Przycisk:** 
	- Umożliwia uaktywnienie funkcji QuickFit. (przejdź do rozdziału 1.5.2 Funkcja QuickFit).
- 2.  $9/\sqrt{2}$  Przycisk:
	- Naciśnij ten przycisk skrótu, aby przełączać pomiędzy ośmioma wstępnie ustawionymi trybami wideo (**Tryb Sceneria**, **Tryb Standardowy**, **Tryb Teatr**, **Tryb Gra**, **Tryb Nocny widok**, **sRGB**, **Tryb Odczytu** oraz **Tryb Ciemni**) wykorzystującymi technologii analizowania wideo SPLENDID™.
	- Wyjście z menu OSD lub przejście do poprzedniego menu po uaktywnieniu menu OSD.
	- Automatyczna regulacja optymalnej pozycji obrazu, zegara i fazy poprzez naciśnięcie tego przycisku przez 2-4 sekundy (dotyczy tylko trybu VGA).
- 3. <sup>**<sup>D</sup>/▼** Przycisk:</sup>
	- Zmniejszanie wartości lub przesuwanie wyboru w lewo/do dołu.
	- Przycisk skrótu głośności
- 4. Przycisk MENU:
	- Włączanie menu OSD.
	- Wykonywanie wybranego elementu menu OSD.
- 5. **D** / Przycisk:
	- Zwiększanie wartości lub przesuwanie wyboru w prawo/do góry.
	- Przycisk skrótu jasności
- 6.  $\bigoplus$  Przycisk wyboru wejścia:
	- Wybór dostępnego źródła wejściowego.

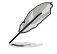

- Naciśnij  $\bigoplus$  (przycisk wyboru wejścia), aby wyświetlić sygnał VGA/HDMI po podłączeniu przewodu VGA lub HDMI do monitora.
- 7. **C** Przycisk zasilania/wskaźnik zasilania:
	- Naciśnij ten przycisk, aby włączyć/wyłączyć monitor.
	- W poniższej tabeli wyjaśniono znaczenie kolorów wskaźnika zasilania.

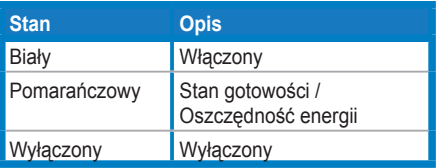

#### <span id="page-12-0"></span>**1.5.2 Funkcja QuickFit**

Funkcja QuickFit zawiera trzy wzorce: (1) siatka, (2) rozmiar papieru, (3) rozmiar zdjęcia.

Funkcja QuickFit posiada trzy wzorce:

1. Wzorzec siatki: ułatwia projektantom i użytkownikom organizowanie zawartości oraz układu na jednej stronie, a także umożliwia uzyskanie spójnego wyglądu i stylu.

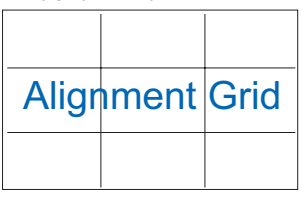

2. Rozmiar papieru: umożliwia wyświetlanie na ekranie dokumentów w ich rzeczywistym rozmiarze.

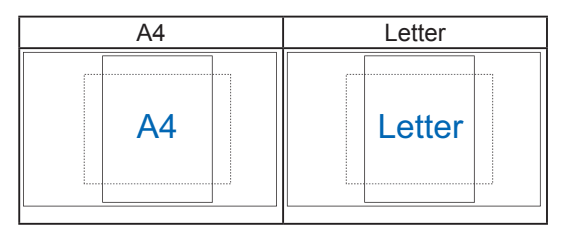

3. Rozmiar zdjęcia: udostępnia fotografom i innym użytkownikom dokładny widok oraz możliwość edycji zdjęć na ekranie w ich rzeczywistym rozmiarze.

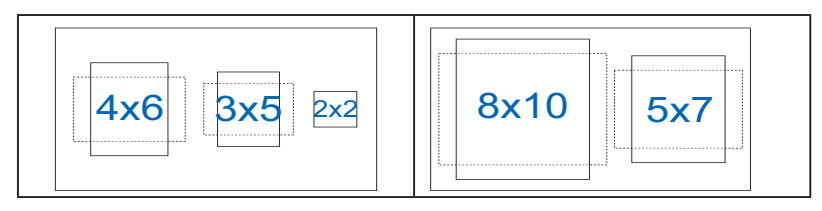

# <span id="page-13-0"></span>**2.1 Odłączanie podstawy**

Aby odłączyć podstawę, wykonaj poniższe czynności:

- 1. Odłącz kabel zasilający i sygnałowy. Połóż ostrożnie monitor ekranem w dół na czystym stole.
- 2. Odkręć palcami śrubkę znajdującą się u dołu podstawy i odłącz podstawę od stojaka.
- 3. Możesz także bezpośrednio użyć śrubokręta, aby odkręcić śrubkę, która mocuje podstawę do stojaka i odłącz podstawę od stojaka.

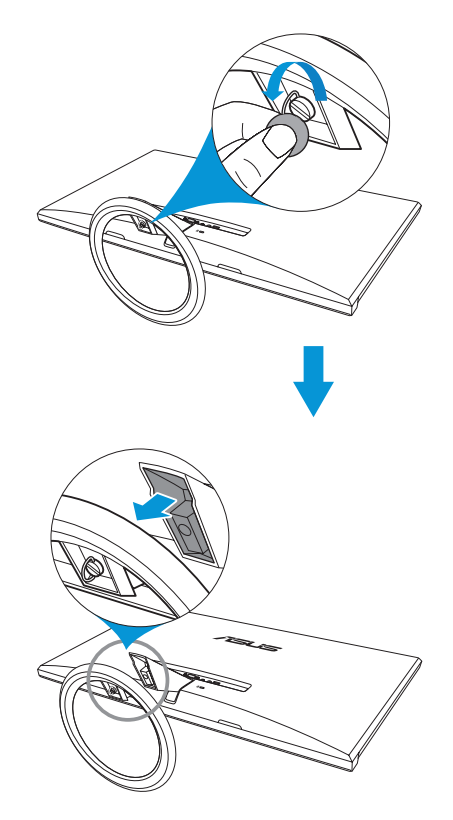

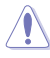

- Aby uniknąć uszkodzenia monitora, zaleca się przykrycie powierzchni stołu miękkim materiałem.
- Przytrzymaj podstawę podczas odkręcania śrubki.

# <span id="page-14-0"></span>**3.1 Menu OSD (menu ekranowe)**

#### **3.1.1 Zmiana konfiguracji**

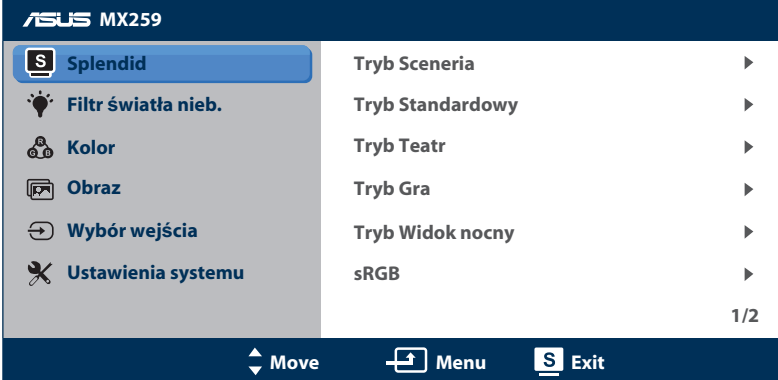

- 1. Naciśnij przycisk MENU w celu uaktywnienia menu OSD.
- 2. Naciśnij  $\mathbf{D} / \nabla$  lub  $\mathbf{\dot{\varphi}} / \Delta$  w celu przechodzenia pomiędzy funkcjami. Podświetl i uaktywnij żądaną funkcję poprzez naciśnięcie przycisku MENU. Jeśli wybrana funkcja ma podmenu, naciśnij ponownie lub  $\Leftrightarrow$  /▲, aby przechodzić pomiędzy funkcjami podmenu. Podświetl i uaktywnij żądaną funkcję podmenu poprzez naciśnięcie przycisku MENU.
- 3. Naciśnij  $\oint \sqrt{\bullet}$  lub  $\oint \sqrt{\bullet}$  w celu zmiany ustawień wybranej funkcji.
- 4. Aby wyjść z menu OSD, naciśnij przycisk  $\blacksquare$ / $\blacksquare$ . Powtórz czynności 2 i 3 w celu dopasowania innych funkcji.

#### <span id="page-15-0"></span>**3.1.2 Wprowadzenie do funkcji menu OSD**

#### **1. Splendid**

Funkcja ta zawiera osiem podfunkcji, które można ustawić zgodnie z własnymi preferencjami. W każdym trybie dostępna jest pozycja Wyzeruj, umożliwiająca zachowanie ustawień lub przywrócenie trybu ustawień wstępnych.

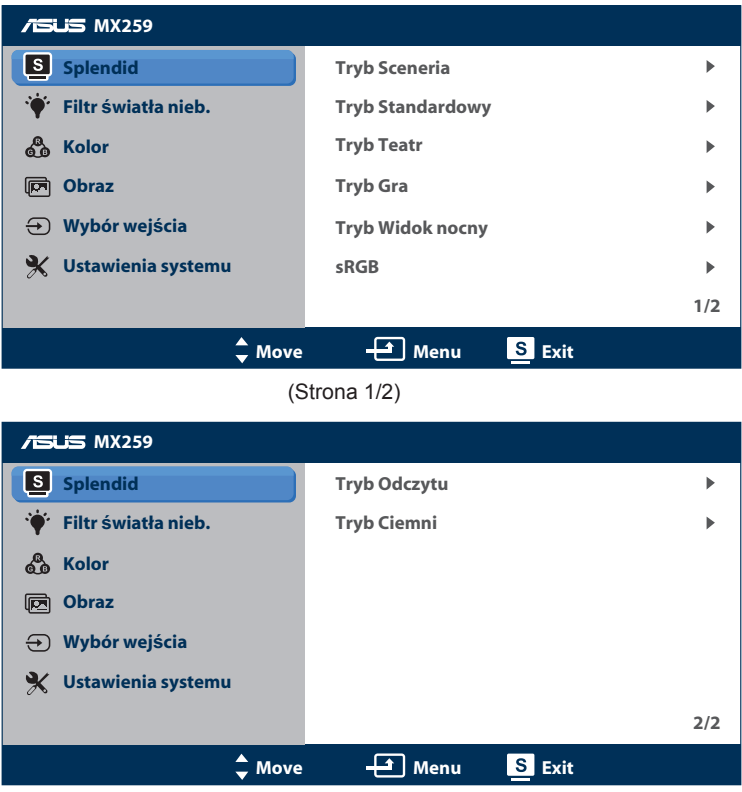

- **• Tryb Sceneria**: Jest to najlepszy wybór w przypadku wyświetlania zdjęć krajobrazowych z wykorzystaniem technologii poprawiania wideo SPLENDID™.
- **• Tryb Standardowy**: Jest to najlepszy wybór w przypadku edycji dokumentów z wykorzystaniem technologii poprawiania wideo SPLENDID™.
- **• Tryb Teatr**: Jest to najlepszy wybór w przypadku filmów z wykorzystaniem technologii poprawiania wideo SPLENDID™.

<sup>(</sup>Strona 2/2)

- **• Tryb Gra**: Jest to najlepszy wybór w przypadku gier z wykorzystaniem technologii poprawiania wideo SPLENDID™.
- **• Tryb Widok nocny**: Jest to najlepszy wybór w przypadku gier lub filmów z ciemnymi scenami z wykorzystaniem technologii poprawiania wideo SPLENDID™.
- **• sRGB**: najlepszy tryb do wyświetlania zdjęć i grafiki z komputerów PC.
- **• Tryb Odczytu**: najlepszy tryb do czytania książek z wykorzystaniem technologii SPLENDID™ Video Intelligence.
- **• Tryb Ciemni**: Jest to najlepszy wybór w przypadku pomieszczeń słabo oświetlonych z wykorzystaniem technologii poprawiania wideo SPLENDID™.

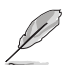

- Funkcje Nasycenie, Odcień skóry, Ostrość i ASCR w trybie Tryb Standardowy nie są konfigurowalne przez użytkownika.
- W trybie sRGB funkcje Nasycenie, Temperatura barwowa, Odcień skóry, Ostrość, Jasność, Kontrast i ASCR nie są konfigurowane przez użytkownika.
- W trybie Czytanie funkcje Nasycenie, Odcień skóry, ASCR, Kontrast i Temperatura barwowa nie są konfigurowane przez użytkownika.

#### **2. Filtr światła nieb.**

Redukcja poziomu energii światła niebieskiego emitowanego przez podświetlenie LED.

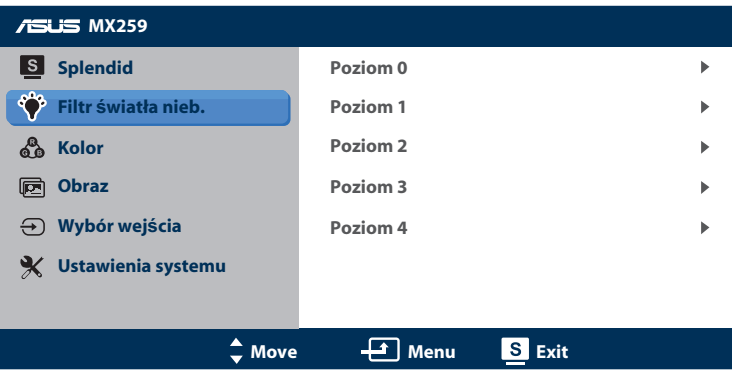

- **• Poziom 0**: bez zmian.
- **• Poziom 1~4**: wyższy poziom odpowiada za większą redukcję światła niebieskiego.

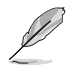

- Po uaktywnieniu funkcji Filtr światła niebieskiego, automatycznie zaimportowane zostaną ustawienia domyślne trybu Tryb Standardowy.
- Funkcja Jasność jest konfigurowalna przez użytkownika w zakresie Poziom 1 do Poziom 3.
- Poziom 4 jest ustawieniem zoptymalizowanym. Zapewnia on zgodność z certyfikatem TUV Low Blue Light. Funkcja Jasność nie jest konfigurowalna przez użytkownika.

#### **3. Kolor**

Za pomocą tej funkcji wybierz preferowane kolory obrazu.

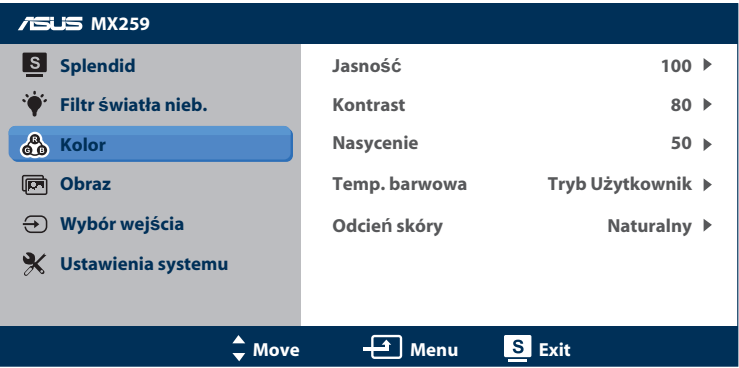

- **• Jasność**: regulacja poziomu jasności. Zakres regulacji wynosi od 0 do 100. Przycisk  $\bigcirc$  /▲ jest przyciskiem skrótu, który służy do uaktywniania tej funkcji.
- **• Kontrast**: regulacja poziomu kontrastu. Zakres regulacji wynosi od 0 do 100.
- **• Nasycenie**: regulacja poziomu nasycenia. Zakres regulacji wynosi od 0 do 100.
- **• Temp. barwowa**: wybór żądanej temperatury barwowej. Dostępne opcje: **Zimne**, **Normalne**, **Ciepłe** i **Tryb Użytkownik**.

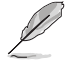

- W trybie Tryb Użytkownik kolory R (czerwony), G (zielony) i B (niebieski) są konfigurowalne przez użytkownika; zakres regulacji wynosi od 0 do 100.
- **• Odcień skóry**: Wybierz żądany odcień skóry. Dostępne opcje: **Czerwonawy**, **Naturalny** i **Żółtawy**.

#### **4. Obraz**

W tym menu możesz wyregulować ostrość, czas reakcji matrycy (funkcja Trace Free), kontrolę formatu obrazu, współczynnik kontrastu ASCR, pozycję (dotyczy tylko VGA) oraz ostrość (dotyczy tylko VGA).

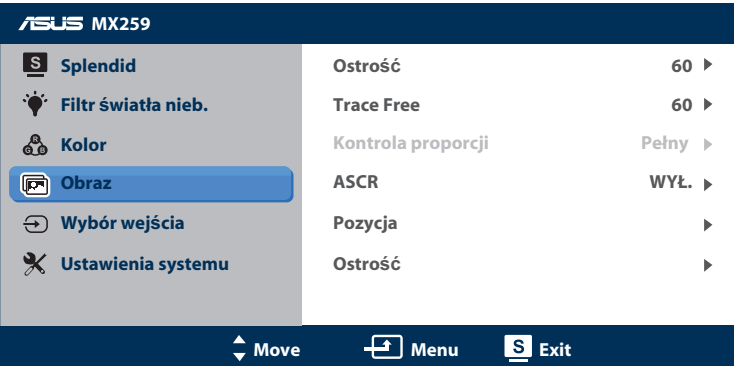

- **• Ostrość**: regulacja ostrości obrazu. Zakres regulacji wynosi od 0 do 100.
- **• Trace Free**: Użyj tej funkcji, aby zwiększyć czas reakcji za pomocą technologii Over-Drive. Zakres regulacji wynosi od 0 (najwolniej) do 100 (najszybciej).
- **• Kontrola proporcji**: ustawienie formatu obrazu na pełny, 4:3, lub OverScan.

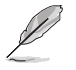

- Opcja 4:3 jest dostępna tylko dla źródła sygnału wejściowego w formacie 4:3.
- OverScan jest jedynie dostępne w przypadku źródła wejścia HDMI.
- **• ASCR**: wybierz opcję **WŁ.** lub **WYŁ.**, aby włączyć lub wyłączyć funkcję współczynnika kontrastu dynamicznego.
- **• Pozycja**: regulacja pozycji poziomej (Pozycja H) i pozycji pionowej (Pozycja V) obrazu. Zakres regulacji wynosi od 0 do 100 (dostępne wyłącznie dla wejścia VGA).
- **• Ostrość**: zmniejsza poziome zakłócenia liniowe i pionowe zakłócenia liniowe obrazu poprzez oddzielną regulację (Faza) i (Zegar). Zakres regulacji wynosi od 0 do 100.

- Faza reguluje fazę sygnału zegara pikseli. Przy nieprawidłowej regulacji fazy na ekranie pojawiają się poziome zakłócenia.
- Zegar (częstotliwość pikseli) kontroluje liczbę pikseli zeskanowaną w jednym ruchu poziomym. Jeżeli częstotliwość jest nieprawidłowa, na ekranie są wyświetlane pionowe paski, a obraz nie jest proporcjonalny.

#### **5. Wybór wejścia**

Wybieranie źródła sygnału wejściowego.

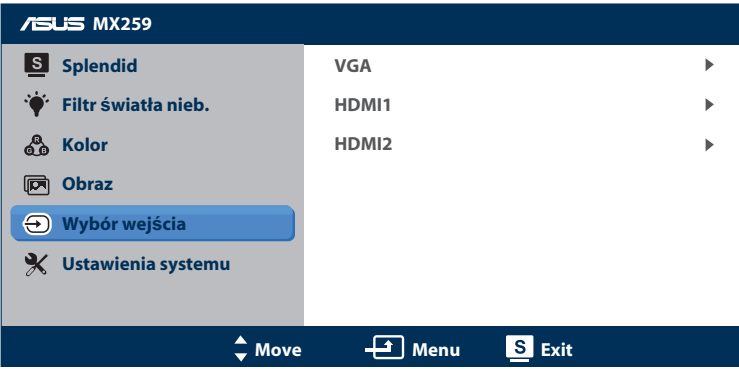

#### **6. Ustawienia systemu**

Dostosowywanie konfiguracji systemu.

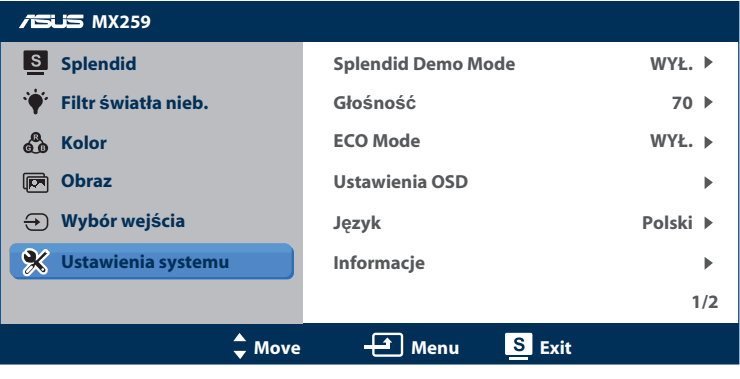

(Strona 1/2)

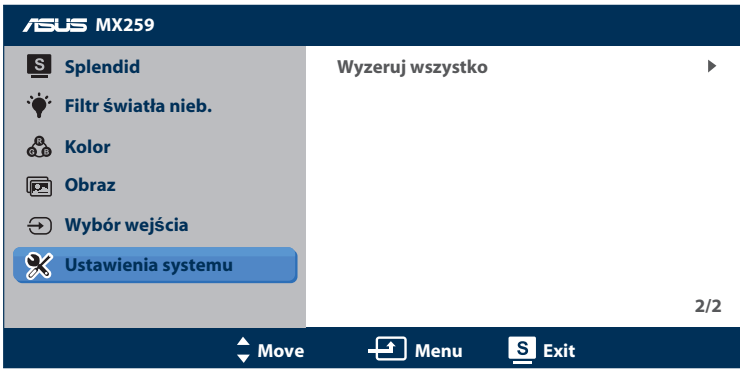

(Strona 2/2)

- **• Splendid Demo Mode**: uaktywnianie trybu demo funkcji Splendid.
- **• Głośność**: regulacja poziomu głośności wyjścia słuchawkowego. Zakres regulacji wynosi od 0 do 100.
- **• ECO Mode**: uaktywnianie trybu ekonomicznego w celu oszczędzania energii. (niektóre poziomy szarości mogą nie odróżniać się, jeśli tryb ECO jest włączony. jego jasność jest mniejsza niż w przypadku ustawienia współczynnika kontrastu na 100).
- **• Ustawienia OSD**: regulacja pozycji poziomej (H-Position [Pozycja H]), pozycji pionowej (Pozycja V), limitu czasu dla OSD, DDD/CI oraz transparentności ekranu OSD.
- **• Język**: wybór języka menu OSD. Dostępne opcje to angielski, francuski, niemiecki, hiszpański, włoski, holenderski, rosyjski, chiński (tradycyjny), chiński (uproszczony) oraz japoński.
- **• Informacje**: wyświetlanie informacji o złączu wejścia, rozdzielczości, częstotliwości poziomej, częstotliwości pionowej oraz nazwie modelu monitora.
- **• Wyzeruj wszystko**: Wybierz **Tak**, aby przywrócić wszystkie ustawienia do wartości domyślnych.

# <span id="page-21-0"></span>**3.2 Dane techniczne**

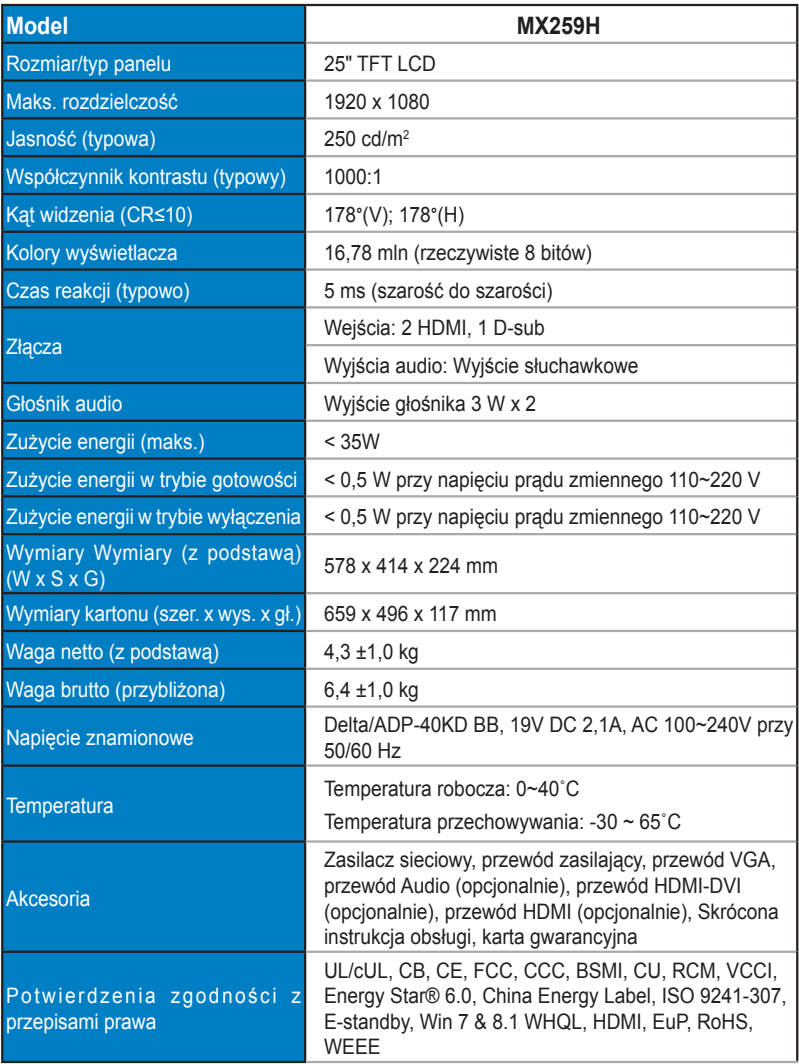

**\*Zasilacz sieciowy posiada potwierdzenia zgodności PSE.**

**\*Dane techniczne mogą zostać zmienione bez powiadomienia.**

# <span id="page-22-0"></span>**3.3 Rozwiązywanie problemów (często zadawane pytania)**

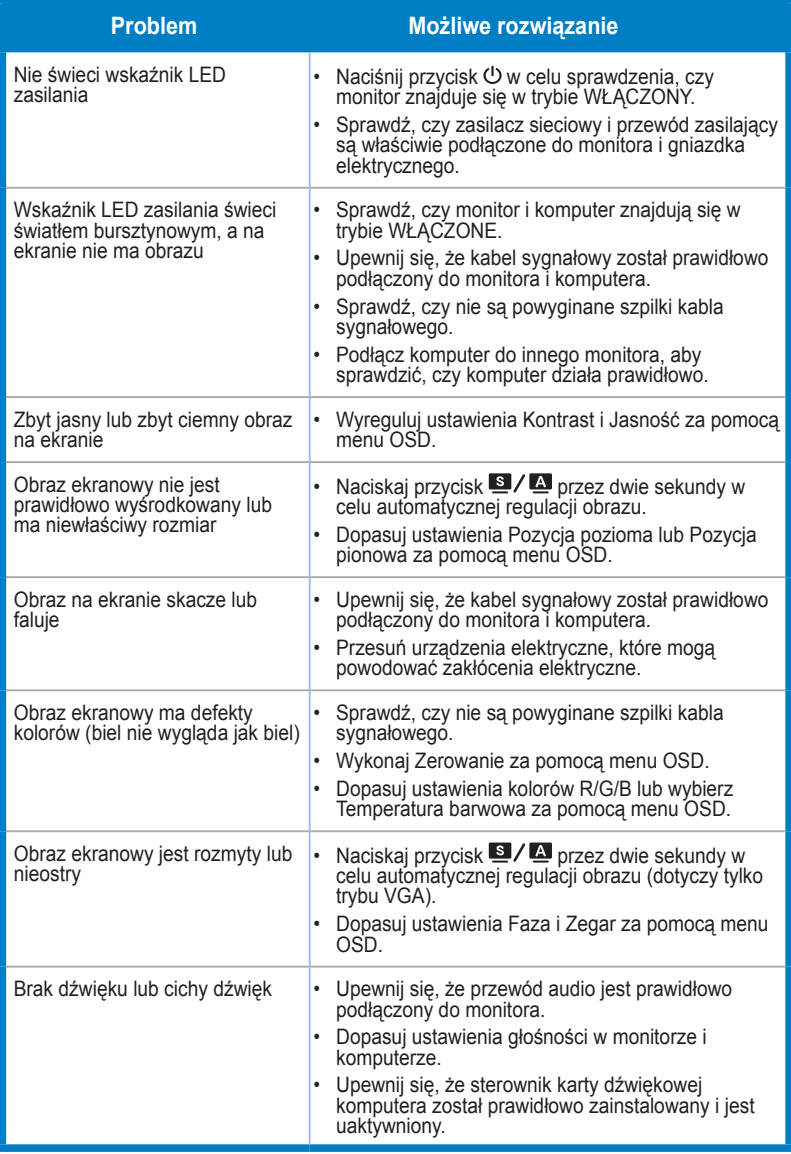

# <span id="page-23-0"></span>**3.4 Lista obsługiwanych ustawień taktowania**

Obsługiwane taktowanie trybów VESA/IBM

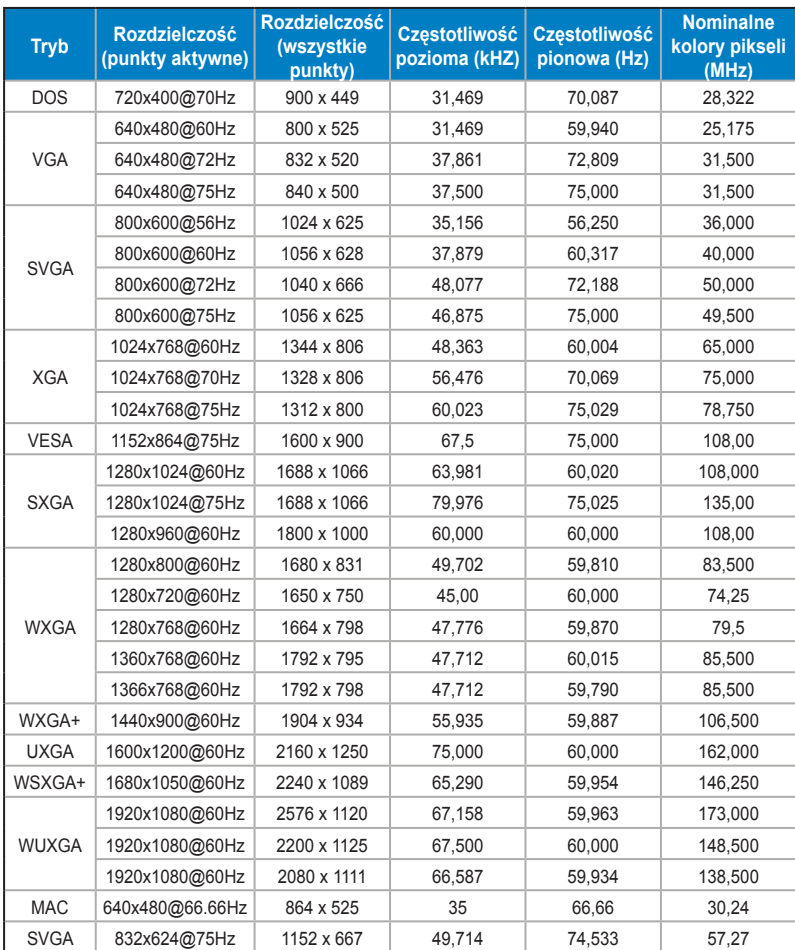

**\* Tryby, które nie są wymienione w tabeli mogą nie być obsługiwane. W celu ustawienia optymalnej rozdzielczości zaleca się stosowanie trybów wymienionych w powyższej tabeli.**